# Risoluzione dei problemi comuni in ELM/PLM Ī

# Sommario

Introduzione **Prerequisiti Requisiti** Componenti usati Problema 1. L'errore "Errore di sicurezza nello stato di sincronizzazione" viene visualizzato quando si aggiunge un'istanza di prodotto in ELM/PLM. Soluzione Problema 2. L'errore "Errore applicazione nello stato di sincronizzazione" viene visualizzato quando si aggiunge l'istanza del prodotto in ELM/PLM. **Soluzione** Problema 3. L'errore "Tipo di licenza non riconosciuto" viene visualizzato quando si aggiunge l'istanza di prodotto in ELM/PLM. Soluzione Problema 4. L'errore "Registrazione dell'istanza del prodotto non riuscita" viene visualizzato quando si aggiunge l'istanza del prodotto in ELM/PLM. Soluzione Problema 5. L'errore "Servizio che non risponde" viene visualizzato quando si aggiunge un'istanza di prodotto in ELM/PLM. **Soluzione** Problema 6. L'errore "Instance Unreachable" (Istanza non raggiungibile) viene visualizzato quando si aggiunge Product Instance (Istanza prodotto) in ELM/PLM. **Soluzione** Problema 7. Impossibile aggiungere l'istanza del prodotto dopo la modifica dell'indirizzo IP/nome host dell'autore CUCM. Soluzione Problema 8. Pagina di accesso vuota di Prime License Manager/impossibile eseguire l'accesso. Soluzione

# Introduzione

In questo documento vengono descritte le procedure generali per la risoluzione dei problemi di Enterprise License Manager (ELM) e Prime License Manager (PLM). Esegui l'elenco di controllo specificato prima di aprire una richiesta TAC.

# **Prerequisiti**

#### Requisiti

Cisco raccomanda la conoscenza dei seguenti argomenti:

• Cisco Unified Communications Manager (CUCM)

- Architettura di licenza di ELM/PLM
- Installazione della licenza in ELM/PLM

#### Componenti usati

Le informazioni fornite in questo documento si basano sulle seguenti versioni software e hardware:

- Cisco Unified Communications Manager (CUCM) 9.1.2.12900-11 e 10.5.2.12900-14
- Cisco Enterprise License Manager e Cisco Prime License Manager

Le informazioni discusse in questo documento fanno riferimento a dispositivi usati in uno specifico ambiente di emulazione. Su tutti i dispositivi menzionati nel documento la configurazione è stata ripristinata ai valori predefiniti. Se la rete è operativa, valutare attentamente eventuali conseguenze derivanti dall'uso dei comandi.

# Problema 1. L'errore "Errore di sicurezza nello stato della sincronizzazione" viene visualizzato quando si aggiunge un'istanza di prodotto in ELM/PLM.

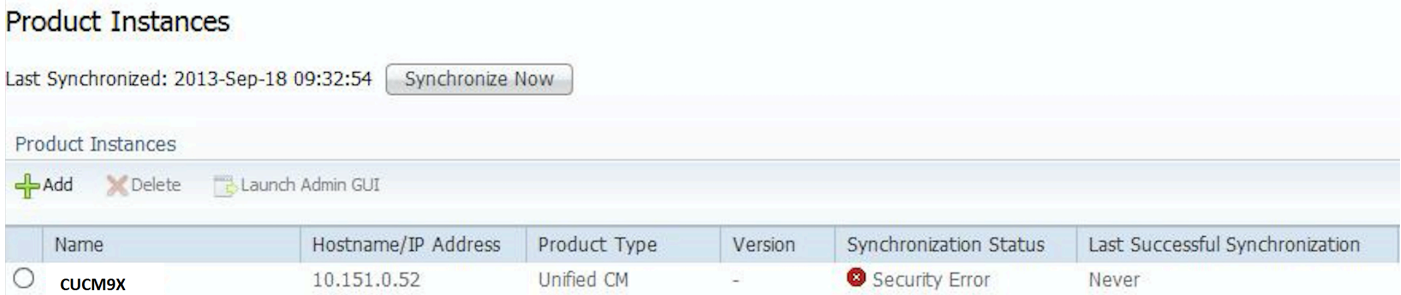

# Soluzione

Errore di sicurezza attivato a causa di un problema di sincronizzazione NTP (Network Time Protocol) in CUCM. In questo caso, accedere alla CLI e controllare lo stato di sincronizzazione NTP eseguendo utilizza il comando NTP status.

Verificare che il protocollo NTP sia sincronizzato correttamente con il riferimento NTP e che lo strato NTP sia inferiore a cinque.

#### Problema 2. L'errore "Errore applicazione nello stato di sincronizzazione" viene visualizzato quando si aggiunge un'istanza di prodotto in ELM/PLM.

# Soluzione

Quando si rileva un **errore dell'applicazione**, eliminare e aggiungere nuovamente l'istanza del prodotto per risolvere il problema. Se l'operazione non riesce, accedere alla CLI ed eseguire il comando license management reset registration che interrompe la registrazione dell'istanza,

quindi aggiungere Product Instance e ottenere la licenza riallocata dal team che gestisce le licenze.

# Problema 3. L'errore "Tipo di licenza non riconosciuto" viene visualizzato quando si aggiunge un'istanza di prodotto in ELM/PLM.

### Soluzione

Questo errore si verifica quando si aggiunge CUCM10.X come Istanza prodotto in ELM (9.X). Per evitare l'errore, installare il file COP elm\_LicenseDef\_9\_1\_v1.cop.sgn.

### Problema 4. "Registrazione dell'istanza di prodotto non riuscita" viene visualizzato quando si aggiunge l'istanza di prodotto in ELM/PLM.

# Soluzione

Questo errore si verifica quando si tenta di aggiungere l'istanza del prodotto in più server ELM/PLM. È possibile selezionare yes (sì) come mostrato nella schermata per eliminare la voce dall'altro server e aggiungerla a quello nuovo.

## Problema 5. "L'errore "Servizio che non risponde" viene visualizzato quando si aggiunge un'istanza di prodotto in ELM/PLM.

# Soluzione

Se viene visualizzato il messaggio di errore **Il servizio non risponde**, verificare che i servizi ELM siano in esecuzione. Quindi, accedere alla CLI ed eseguire il comando license client reset registration per risolvere il problema.

## Problema 6. "L'errore "Instance Unreachable" (Istanza non raggiungibile) viene visualizzato quando si aggiunge Product Instance (Istanza prodotto) in ELM/PLM.

# Soluzione

Questo errore si verifica quando si aggiunge un indirizzo IP non corretto dell'autore nell'istanza del prodotto. Pertanto, assicurarsi di immettere l'indirizzo IP dell'autore corretto.

Lo stesso errore si verifica quando non si dispone della connettività tra il server di pubblicazione

## Problema 7. Impossibile aggiungere l'istanza del prodotto dopo la modifica dell'indirizzo IP/nome host dell'autore CUCM.

# Soluzione

Questo errore viene rilevato quando si immette l'indirizzo IP errato nel file UCM state e il codice difettoso [CSCtz94469](https://tools.cisco.com/bugsearch/bug/CSCtz94469/?referring_site=bugquickviewredir) è documentato. Per risolvere il problema, contattare TAC.

### Problema 8. Pagina di accesso vuota di Prime License Manager/impossibile eseguire l'accesso.

# Soluzione

Questo problema è documentato nel difetto [CSCur95552 .](https://tools.cisco.com/bugsearch/bug/CSCur95552/?reffering_site=dumpcr) Fare riferimento al difetto per la soluzione del problema.